PROGRAMAS INTEGRADOS  $\big\{$ 

**FACTURAÇÃO** ANÁLISE DE VENDAS CONTAS-CORRENTES **FORNECEDORES** CONTABILIDADE GERAL E ANALÍTICA

ÁREAS (GESTAO DE EMPRESAS DE TRANSPORTES (GESTÃO DE IMPORT/EXPORT **VERTICAIS** CORRECTORES DE SEGUROS

A série compatível AMSTRAD PC 1512 já causou uma grande impressão no mundo dos negócios. São computadores que combinam versatilidade e potência a um preço surpreendentemente baixo

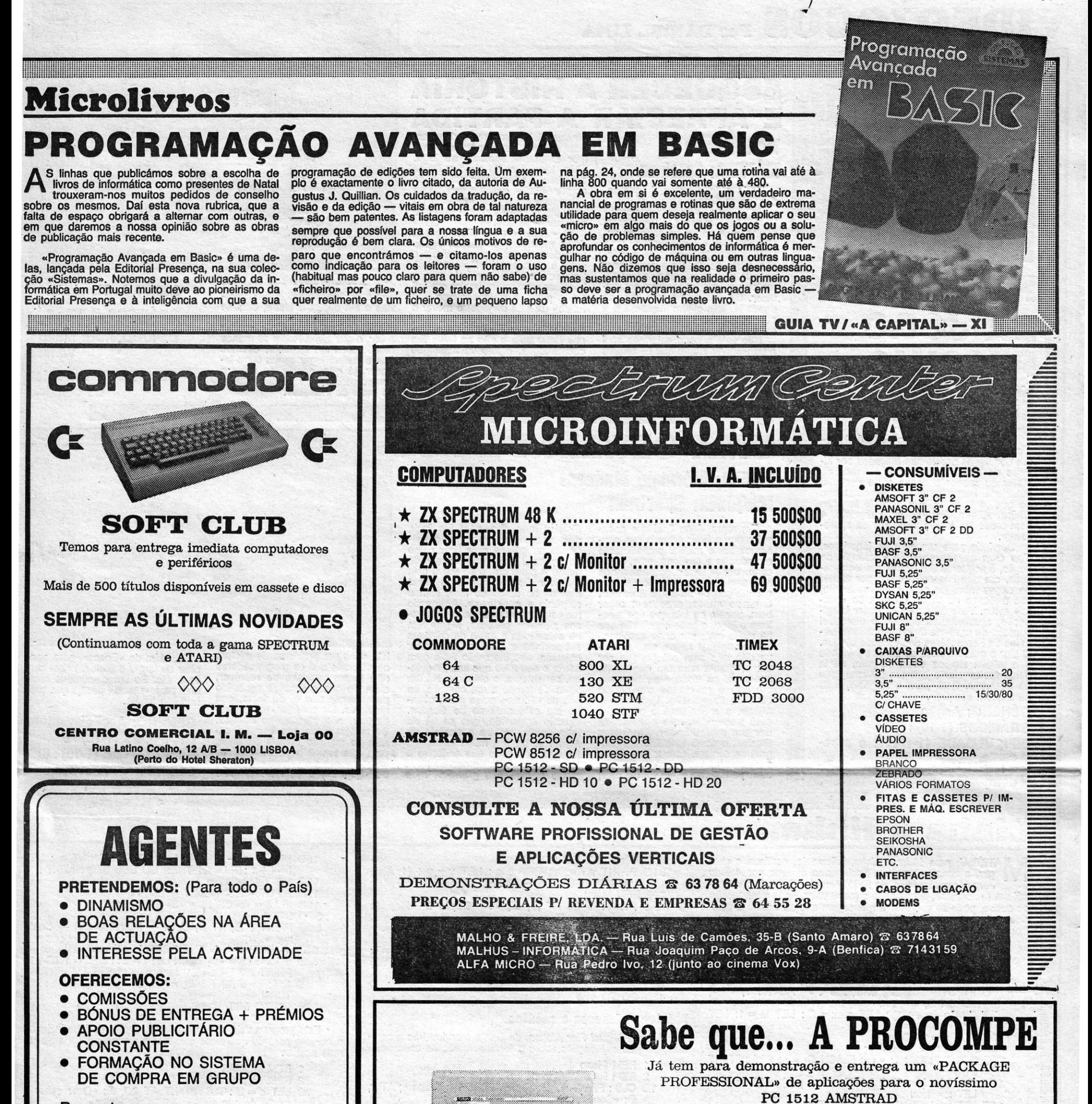

Resposta para:

**STOCKS** 

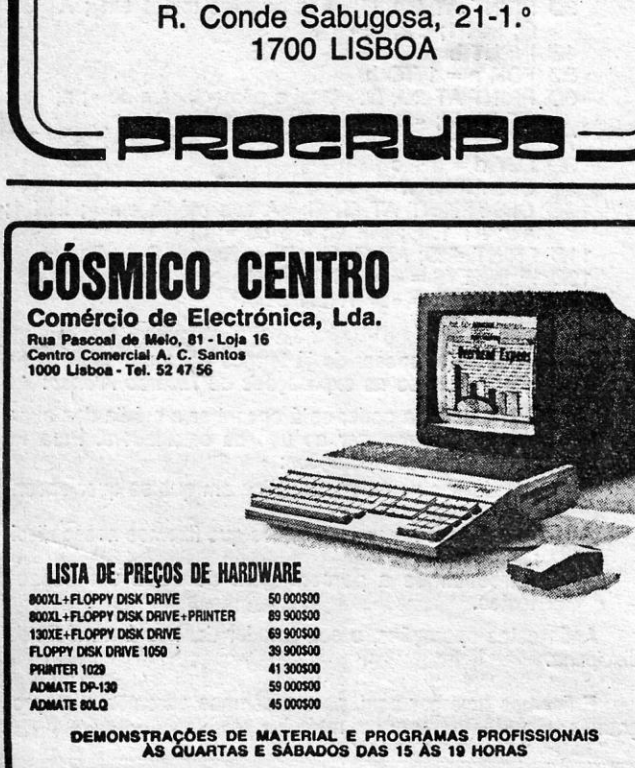

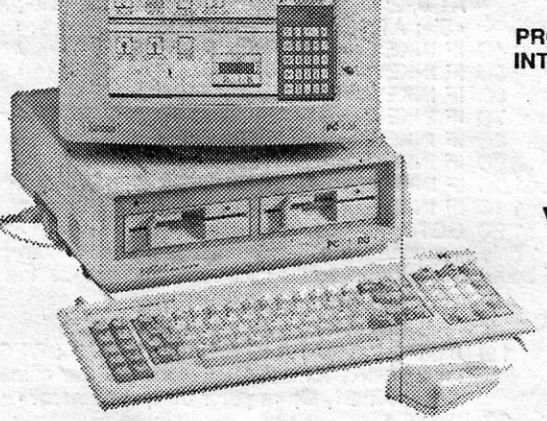

## EXCELENTE «HARDWARE» A PRECISAR DE BOM «SOFTWARE»

Agentes autorizados PROCOMPE:<br>CARAVELA INFORMÁTICA — Rossio, 16 — 1200 Lisboa — Tel. 36 27 58 MALHUS - ELECTRÓNICA de consumo - Rua Luís de Camões, 58 - 1300 Lisboa - Tel. 63 78 64

Marque uma demonstração ou peça-nos catálogos J. RIBEIRA - Servicos de Informática Rua Cuetódin Vieira 6 c/v - Dt<sup>\*</sup> · 1200 LISROA · Telefones 69 23 14 - 69 39 94

# **VIDEOJOGOS**

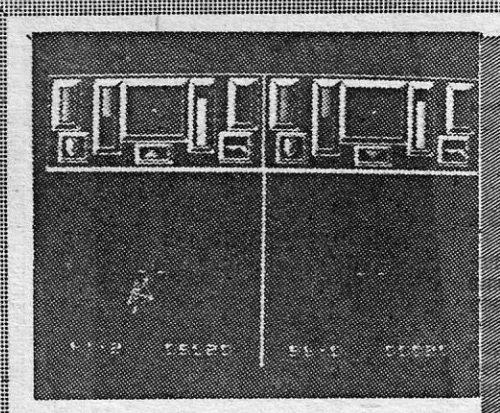

# FILME MAU **DÁ** JOGO.- **PÉSSIMO**

o filme era mau, o jogo ainda é pior - é o mínimo que se pode dizer de *Top Gun,*  um dos vários programas lançados por al-turas do Natal, baseados em filmes· de maior ou menor sucesso e de desigual qualidade. Para citar al~uns, ternos *Cobra,*  de que já falámos, *819, Trouble in Líttle China, A/íehs, Highlander, Labyrinth,* e nem todos (os jogos) ainda por cá apare-<br>ceram.

### GÉNERO: Acção GRÁFICOS (1-10) : 5 DIFICULDADE (1-10) : 2 e cres-<br>cente<br>CONSELHO: Evitar por **DOI** completo

## **ESQUECER A HISTÓRIA E APRECIAR A PARTIDA TÍTULO: Room 10 MAQUINA: Spectrum**

Teria sido simples, julgamos, ao principiante, desde a escolha de descrever Room 10 de maneira velocidade do jogo à «perícia» do descrever *Room 10* de maneira velocidade do jogo à «perícia» do mais directa, sem «romancear» computador, se for contra este que tanto o jogo, mas a *CRL*, aparente- , fizermos a partida.<br>mente, quis entrar na onda da fic- O «écran» está divivido em ção científica e inventou toda uma cuas metades, correspondendo história para justificar esta simula- uma delas à nossa perspectiva e a história para justificar esta simula-<br>ção, misto de *squash* e pelota bas-<br>ca, que pode envolver dois jogado-<br>res ou um jogador contra o computador. De qualquer forma, diga-se desde já, tem algum interesse e a sua aparente facilidade cedo é

«menu», três terrestres e duas extraterrestres, talvez para dar melhor ambiente espacial ao jogo.<br>Aliás, tudo é muito claro e *Room*<br>*10* oferece alternativas suficientes

outra à do oponente. No essencial, trata-se de bater uma bola com o impulsor rectangular (maior em pri-<br>meiro plano e mais pequeno «ao isso é ilusório. As teclas são defini-<br>fundo» da sala de jogo) e mover o veis e em qualquer altura, durante

desde já, tem algum interesse e a fundo» da sala de jogo) e mover o veis e em qualquer altura, durante<br>sua aparente facilidade cedo é nosso impulsor de forma a que, o jogo, pode-se voltar ao «menu» desmentida.<br>Não vale a pena estarmos aqui nha bater nele e não ao lado; Em a cor, o que torna *Room 10* menos a transcrever tudo o que os leitores contrapartida, é forçoso fazer que monótono. Para terminar, diremos podem igualmente aprender nas e adversário não acerte. A partida que é melhor jogar contra outro joinstruções contidas no porgrama, ciesenrola-se em condições simula- gador, já que, depois de bater o que se dá<br>que se dá ao «luxo» de permitir a clas de ausência de gravidade e a computador, *Room 10* perde gran-

**Santa Bar** 

não foram capazes de resolver, além de que o colorido escolhido para *Myrtle* não é, de facto, dos melhores; Os cenários, em contra-partida, são geralmente bonitos. De realçar ainda que *Myrtle* é sujeita ao impulso vertical da água, pelo que temos que usar apenas os comandos para descer («ponto»<br>ou «aspas») e os laterais «A»/

- 300 IF a) 32 THEN GO TO 250
- 310 PRINT AT x, y; CHR \$ a: LET  $y = y + (1 \text{ AND } y < 31)$ : BEEP .05, -10: GO TO 250 399 REM Menu
- 400 PRINT # 0; AT 0, 0; «1 Copia 2 Repete
- $-$  Save  $4 -$  Run» 410 IF INKEY\$ =  $*1*$ . THEN COPY: BEEP .5,1
- 
- 420 IF INKEY \$ = «2» THEN CLS : GO TO 120<br>430 IF INKEY \$ = «3» THEN INPUT «Nome»; LINE n\$ : LET n \$ = n \$ + »(11 espaços)» : SAVE n \$ (TO 1Ø)<br>SCREEN \$ : GO TO 4ØØ
- 440 IF INKEY  $$ = «4»$  THEN RUN 450 GO TO 410

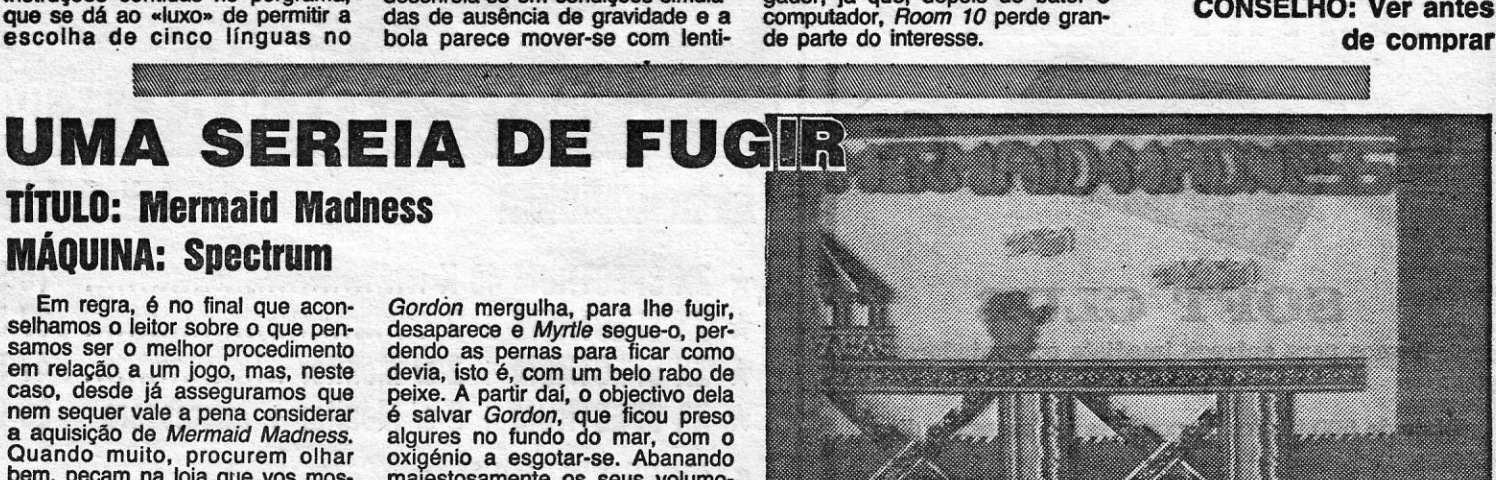

### TITULO: Top Gun MAQUINA: Spectrum

- *Ricardo Miguel Flor Afonso,* de Elvas, mandou três programas, com as explicações sobre o funcionamento de cada um:
	- 1 REM Piano
	- 2 REM Ricardo Afonso
	- 10 CLS: PRINT AT 0,13; INVERSE 1;« Píano»; AT 2, Ø; «Correspondências: »
	- 20 FOR n = 1 TO 7 : PRINT n; « » : NEXT n
	- 30 PRINT AT 3, 2; «Do»; AT 4, 2; «Re»; AT 5, 2; «Mi»; AT 6, 2; «Fa»; AT 7, 2; «Sol»; AT 8, 2; «La»; AT 9, 2;

•• Si»; AT 10, 0; •• 0 - Stop ••  $40$  IF INKEY\$ =  $*1*$  THEN BEEP .3,  $\emptyset$  $50$  IF INKEY\$ = «2» THEN BEEP .3, 2 60 IF INKEY\$ =  $*3*$  THEN BEEP .3, 3 70 IF INKEY\$ = «4» THEN BEEP .3, 5<br>80 IF INKEY\$ = «5» THEN BEEP .3, 7  $90$  IF INKEY\$ =  $*6*$ . THEN BEEP .3, 9 100 IF INKEY\$ = «7» THEN BEEP .3, 10<br>1 10 IF INKEY\$ = «0» THEN STOP 120 GOTO 40 Este programa faz o Spectrum funcionar como um piano e, tal como a listagem indica, as teclas a usar são de 1 a 7. 1 REM NÚMEROS PRIMOS 2 REM Ricardo Afonso 10 BORDER Ø:PAPER Ø:INK 7:CLS:LET 1= 2 :PRINT AT 20,0; «Quer encontrar números primos»; AT 21, Ø; «a partir de que número?» INPUT a 30 CLS 40 PRINT AT 21, Ø; «Até quantos?» 50 INPUT b 60 IF b < a THEN GO TO 30<br>70 CLS : PRINT # 0: AT 0. 70 CLS : PRINT  $# \emptyset$ ; AT  $\emptyset$ ,  $\emptyset$ ; «Prima uma tecla para continuar» : PAUSE  $\emptyset$ 8Ø CLS : PRINT AT Ø, Ø; «Números Primos :» : PRINT<br>9Ø FOR n = a TO b 100 LET v = 1 110 FOR f = 1 TO n 120 LET  $c = n/f$  : LET  $d = INT$  (n/f) 130 IF  $d <$  > c THEN LET  $v = v + 1$ 140 IF  $d = c$  AND  $f \leq 1$  AND  $f \leq 5$  n THEN NEXT n

<u> La Carlo Carlo Carlo Carlo Carlo Carlo Carlo Ca</u>

Servindo para um ou dois jogadores, Top Gun apresenta dois «écrans» de aeção, à esquerda e à direita, monocromáticos, em que nos esforçamos por abater os caças inimigos. que, previsivelmente, vão meter-se no centro da mira do •• nos so» avião. Tudo feito sem qualquer imaginação, aproveitando apenas o discutível sucesso de um filme de. propaganda às vir-tudes da Força Aérea dos Estados Unidos. O pior é que, na onda do filme, e julgando que levava alguma coisa de jeito, muita gente fez esgotar o jogo em diversas lojas de *software.* Bom para o negócio, mau para quem comprou.

## **TÍTULO: Mermaid Madness MAQUINA: Spectrum** . ,

<sup>~</sup>' ... ,. ~.\_, .. .,."",,, ... - -~!~ .. """,,~ ':" ----~\_ .. ~-\_ .. ,~-~ --

**KEYS** 

player 1 to serve

**The company of the company of the company of the company** 

**UNITED STATES** 

130 PLOT 127, 87 : DRAW 70, 0 140 FOR n = 1 TO ent 150 LET t 1 = t 1 + e (n) : PLOT 127, 81 : DRAW 70 \* COS FN f (t 1), 70 \* SIN FN f (t 1) 155 NEXT n . 160 REM desenha coroa circular<br>170 LET x 2 = 70 \* COS FN f (tt + e (m)) : LET<br>y 2 = 70 \* SIN FN f (tt + e (m)) : LET x 1 = 70 \* COS FN f(tt): LET  $y$  1 = 70  $^{\star}$  SIN FN f(tt) 180 LET ang = FN f (tt + e (m)) – FN f (tt) : LET an- $=2$  \* PI  $-$  angle  $=$ 19Ø PLOT x 2 + 127, y 2 + 87 : DRAW x 1  $y1 - y2$ , 195 LET tt. 1 = tt + e (m)<br>2ØØ LET xx = 1Ø \*COS FN f (tt + e (m)/2): LET yy =<br>= 1Ø \* SIN FN f (tt + e (m)/2) 210 PLOT 127 + xx, 87 + yy 220 ORAW 70 \* COS FN f (tt), 70 \* SIN FN f (tt) : PLOT 127 + xx, 87 + yy: ORAW 70 \* COS FN f(U 1), 70· SIN FN f (tt 1) 230 DRAW  $x 1 - x 2$ ,  $y 1 - y 2$ ,  $-$  ang 235 REM mensagem 240 LET  $x = \emptyset$ : LET  $y = \emptyset$ 250 PRINT AT x, y; OVER 1; FLASH 1; «» 260 IF INKEY  $\frac{1}{2}$  =  $\frac{1}{2}$   $\frac{1}{2}$  THEN GO TO 260 270 LET a = COOE INKEY\$ : PRINT AT x, y; OVER 1; « •• 280 IF a = 9 ANO Y < 31 THEN LET Y = y + 1 285 IF a = 8 ANO y>0 THEN LET Y = y-1 290 IF a = 10 AND x å 21 THEN LET  $x = x + 1$ 295 IF a = 11 AND  $x \cdot \varnothing$  THEN LET  $x = x - 1$ 297 IF a = 13 THEN GO TO 400

XII - GUIA TV/«A CAPITAL»

*Gordôn* mergulha, para lhe fugir, desaparece e *Myrtle* segue-o, perdevia, isto é, com um belo rabo de peixe. A partir daí, o objectivo dela é salvar *Gordon*, que ficou preso algures no fundo do mar, com o oxigénio a esgotar-se. Abanando majestosamente os seus volumo-<br>sos atributos peitorais, *Myrtle* tem<br>de evitar toda a casta de criaturas<br>submarinas e localizar e apanhar objectos, que lhe serão úteis para<br>salvar o seu mais que tudo, incluindo, certamente, o oxigénio. Há um<br>limite de tempo e um coração, ao<br>alto do «écran», pulsa mais, quan-<br>do ela está próximo de *Gordon*.<br>Quanto à garrafa, que se vê do lado direito, mostra a energia de *Myrtle e, se fica muito vazia, ela* morrerá, a menos que encontre e<br>beba uma garrafa de cerveja (!). Os *sprifes* são grandes, mas

GÉNERO: Simulador GRÁFICOS' (1-10) : 6 DIFICULDADE: multo variada CONSELHO: Ver antes

r.

X

æ. Ø

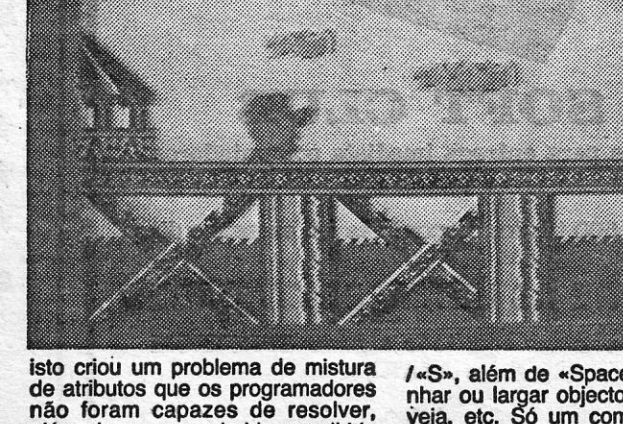

/«S», além de «Space», para apanhar ou largar objectos, beber cer-Veja, etc. Só um comentário final: com uma «sereia» destas qualquer humano fugiria.

GÉNERO: Acção/aventura GRÁFICOS (1-10) : 5 DIFICULDADE (1-10) : 8 **CONSELHO: A evitar** 

#### Música, números e médias

- 150 IF  $v = n 1$  AND  $f = n$  THEN PRINT  $n : LET$ I = I + 1 : IF I = 21 THEN GO SUB 600 : NEXT n<br>160 NEXT f : NEXT n
- - 170 INPUT «Quer repetir? (s/n)»; t \$<br>180 IF t \$ = «s»OR t \$ = «S» THEN RUN
	- 500 STOP
	- 600 PRINT  $# \emptyset$ ; AT  $\emptyset$ ,  $\emptyset$ ; «1 Impressora C Continuar»
	-
	- 610 IF tNKEY\$ = «i» THEN COPY 620 IF INKEY\$ = «c» THEN LET I = 2 : FOR i = 1 TO 21 : PRINT AT í, Ø; «(21 espaços)» : NEXT i : PRINT AT,<br>1, 1; « » :PRINT # Ø; AT Ø, Ø; «(21 espaços)» : RE-TURN
	- 630 GO TO 610

Este programa dá números primos, depois de introduzirmos o número por que queremos começar a procurar e onde queremos acabar.

- **REM MEDIAS**
- **REM Ricardo Afonso**
- 10 LET  $d = 0$ : CLS: PRINT AT 20, 0; «Quer saber a média de que disci-»; AT 21, Ø; «plina»
- 20 INPUT a 2: CLS ' 30 PRINT AT 20, 0; «Fez quantos testes em»; AT 21,

*0*; INK 1; a 2; 40 INPUT b 5Ø FOR n = 1 TO b<br>6Ø PRINT AT 2Ø, Ø; «Qual a percentagem do »; n; «o»; AT 21, Ø; «exercício de »; INK 1; a 2 70 INPUT c 80 LET d = d + 90 CLS :NEXT n 100 CLS: PRINT AT 0, 0; «A sua média em »; INK 1; a 2; AT 1, Ø; INK Ø; « é de »; d/b<br>110 PRINT # Ø; AT Ø, Ø; «R — Repetir S — Parar»<br>120 IF INKEY\$ = «r» THEN RUN 130 IF INKEY\$ = «S" THEN STOP 140 GO TO 120

Em regra, é no final que aconselhamos o leitor sobre o que pensamos ser o melhor procedimento em relação a um jogo, mas, neste caso, desde já asseguramos que nem sequer vale a pena considerar a aquisição de *Mermaid Madness.*  Quando muito, procurem olhar<br>bem, peçam na loja que vos mostrem o Jogo, e cedo concluirão que há muito mais por onde escolher.

De qualquer forma, aqui se dei-xa dito que este até poderia ser um programa com um mínimo de interesse, se fosse mais bem expiorado e revelasse um pouco mais de imaginação. Uma sereia,<br>*Myrtle*, a atirar para o gordinho, está tremendamente apaixonada por um mergulhador, *Gormless Gordon*, e como tudo isto é incon-<br>gruente começa com a «sereia» a ersequi-lo, bem «montada» em duas pernas, ao longo de um cais;'

# **Linha a linha ..•**

MATERIAL para *Linha* a *Linha,* felizmente, continua a che-gar, e abrimos com um *Sectograma* enviado por *Ar/indo Jorge Monteiro Meio,* do Feijó, Almada. Q programa cons- ' trói um sectograma, destacando o maior valor. Após a introdução de dados, pode-se escrever a mensagem que se desela e posícionar o cursor em qualquer parte do «écran», através das setas. Podem tirar-se cópias para a impressora ou gravador.

- 10 REM SECTOGRAMA Arlindo Meio
- 30 INPUT «Papel ? »; a : IF 7 « a THEN PAPER a : INK 9: BOROER 0: CLS
- 50 REM entrada de dados<br>60 INPUT «Quantas ent
- INPUT «Quantas entradas ?» 'FLASH 1; « < »;  $FLASH \oslash$ ; « »; ent 70 DIM'e (ent + 1): LET max = 0: LET m = 1: LET
- $80$  FOR  $n=1$  TO ent
- 
- 90 PRINT n; «. valor = »;<br>100 INPUT FLASH 1; « « »; FLASH 0; « »; e (n) : PRINT
- e (n) 105 IF e (n) c Max THEN LET max = e (n): LET m = n; LET  $\dot{\mathfrak{n}} = \text{total}$
- 110 LET total = total +  $e(n)$ : NEXT n
- 
- 120 OEF FN f *(v)* = (2 \* PI \* v)/total
- 125 LET t 1 =  $\emptyset$  : CLS
- 127 REM traçar valores

Publicamos este, apesar de já termos dado um sobre tema semelhante, seguindo-se as explicações de *Ricardo Afonso:* 

Com este programa poder-se-à encontrar a média dos exercicios escolares, sem recorrer ao uso da calculadora. Para tal basta fazer as seguintes operações:

- 1.º Introduzir o nome da disciplina em que se quer encontrar a média;
- Inserimos o número de testes que fizemos nessa disciplina;
- 3.º Introduzimos a percentagem de cada um desses testes

<u> Andreas Andreas Andreas Andreas Andreas Andreas Andreas Andreas Andreas Andreas Andreas Andreas Andreas Andreas</u>

Após estas operações, o computador dar-nos-à a média da disciplina.

E ficamos hOJe por aqui, para a semana caremos mais programas. Entretanto, mandem mais.

# «SPACE HARRIER» É UM ESPANTO

### **TÍTULO: Space Harrier**  $\varphi$ **MÁQUINA: Spectrum**

 $\, \frac{1}{2} \, \frac{1}{2} \, \frac$ 

De vez em quando, aparece um ou outro jogo tão fascinante que, pura e simplesmente, não somos capazes de o largar: é o caso de *Space<br>Harrier*, que, ainda por cima, é uma das melhores<br>conversões (não, a melhor!) de um programa de<br>*arcade* para o minúsculo Spectrum

conseguiu nesta versão de 48 K, embora sacrifi-cando alguma coisa, designadamente a cor. Este jogo está em al9.umas safas de Lisboa e aconse-lhãmos uma viSita, com a condição de não levarem demasiado dinheiro convosco, para resisti-rem à tentação de gastar mais do que deveriam, e de terem paciência suficiente para esperarem na fila Depois disso, vão para casa e carreguem Space Harrier no Spectrum e terão a surpresa das surpresas. Claro que ficarão um pouco desa-<br>pontados com as cores. Afinal, o Spectrum não<br>tem capacidade para 32 mil cores diferentes,<br>nem a capacidade de armazenamento de gráfi-<br>cos de uma máquina de *arcade*. Todavia bem, e se abstrairmos das diferenças evidentes,<br>aquilo que nos maravilha no «écran» do nosso televisor tem muitas semelhanças com o original. Os dragões não são multicoloridos e «saíram» a<br>preto e branco? Pois sim, mas já repararam na<br>sua fabulosa animação?

Space Harrier é um jogo que fascina de ime-<br>diato e nem sequer temos que preocupar-nos<br>com uma história. O objectivo é fazer seguir sempre em frente a personagem que controlamos, armada de *laser* e com um impulsor às costas. O •• solo» foge-nos sob os pés a uma velocidade surpreendente, enquanto •• voamos» para um horizonte onde aparecem montanhas ou silhuetas de cidades. Os mais variados seres e objectos «voam» na nossa direcção, tão rápidos que a<br>única forma de os evitar é manter movimento constante e dedo sempre no «gatilho». No fim de<br>cada nível, aparece um dragão, que vem ao nos-

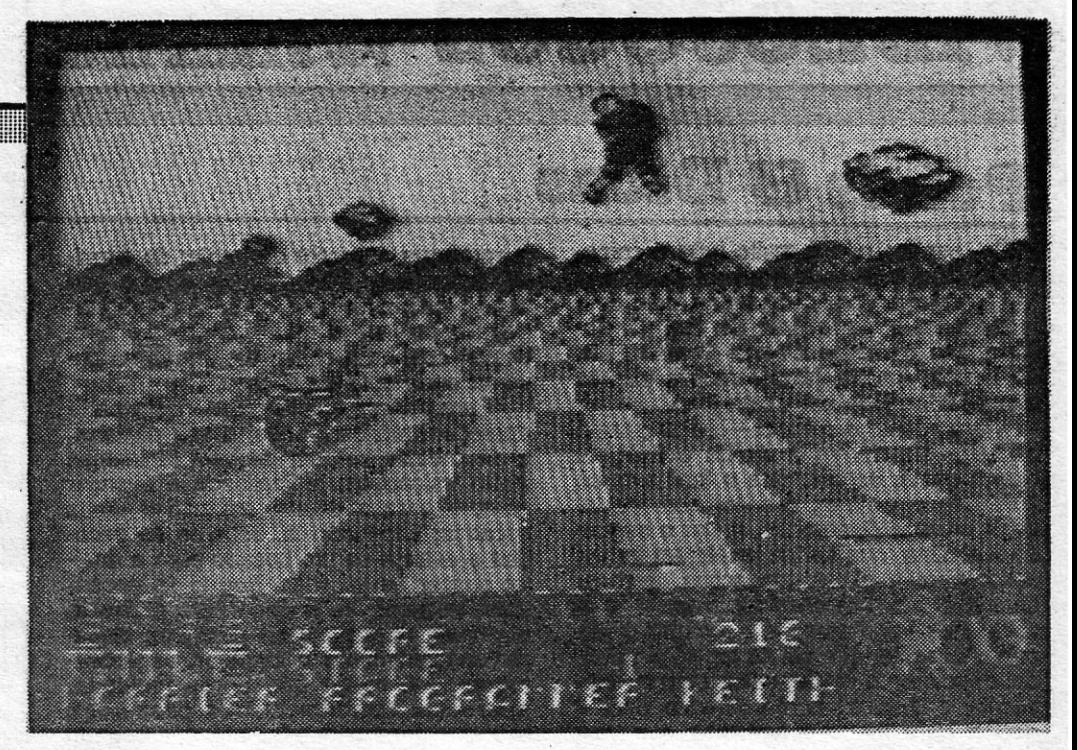

 $\mathfrak{g}$ 

Em Kane, controlamos o *sheriff* de uma cidade do Oeste, que cavalga pelo deseto, tem um<br>duelo com um grupo de bandidos numa cidade<br>fantasma e, finalmente, tenta impedir que um<br>comboio seja desviado. Estranhamente, e como prólogo de tudo isto, deverá abater uma série de<br>aves, com um arco e flechas. Os gráficos são<br>razoavelmente executados e bem coloridos e os *sprites,* de bom tamanho, têm animação com poucas falhas, mas os programadores não conseguiram impedir algumas desastradas misturas

DIVERTE POUCO E CANSA DEPRESSA

### **TÍTULO: Kane MÁQUINA: Spectrum**

sonoros.<br>O jogo tem uma sequência — aliás indicada O jogo tem uma sequência — aliás indicada<br>no «menu» inicial — e é preciso completar cada<br>parte para pasar às seguintes, embora o modo<br>de prática permita experimentar todas. No tiro<br>aos pássaros, desloca-se um cursor, que de mira, e dispara-se (mas, aqui, as colisões são algo imperfeitas), na cavalgada pelo deserto é preciso saltar obstáculos (e nem todos são aparentes), o duelo explica-se por si e, finalmente, na corrida atrás do comboio é necessário, também, saltar obstáculos. Os comandos são os ha-<br>bituais (esquerda/direita; subir/descer e disparar) e regra geral não obedecem mal de todo.

Há uns dois ou três anos, um jogo como *Kane* seria perfeitamente aceitável, e até merece-dor de alguns elogios, mas o facto é que muito tempo passou desde então, as técnicas de programação evolulram, «metem-se» hoje no Spec-trum programas que só pensaríamos ser possí-veis em rnáquínas de maior capacidade, e aquele jogo' está francamente ultrapassado.

- COMISSÕES<br>• BÓNUS DE I • BÓNUS DE- ENTREGA + PRÉMIOS
- SEGUROS VIDA/ACIDENTES DE TRABALHO
- APOIO PUBLICITÁRIO CONSTANTE
- FORMAÇÃO NO SISTEMA DE COMPRA EM GRUPO

AOS CONDUTORES "Diminua a velocidade ao verificar que uma criança pode atravessar a rua distraidamente para ir ter com alguém que está do outro lado da mesma." 1te,para ir ter com algu esta do Componente do V<br>Ta rua<sub>r</sub>distraidame

### AGORA A ERA ACTUAL A era informática...

Os Jogos mais vendidos esta semana, em Lisboa, para o microcomputador ZX Spectrum foram os se- ,guintes:

1.<sup>\*</sup> - Cobra 2.  $-$  Uridium 3.<sup>•</sup> - Light Force A.  $-$  Astérix 5."-Scooly Doa 6."-Top Gun 7."-Pub Games 8.º — Tarzan **9.**<sup>•</sup> - The Great Escape 10." - Street Walk II

> ACEITAM-SE AGENTES Condições especiais para distribuidores

A ERA

Esta lista é elaborada com a colaboração dos estabelecimentos José Meio e Silva, Informundo, Triudus, JMC (Centro Comercial da Portela) e Chai Chai (Centro Comercial São João de Deus).

de atributos. Foram mais bem sucedidos, em contrapartida, na generalidade dos efeitos

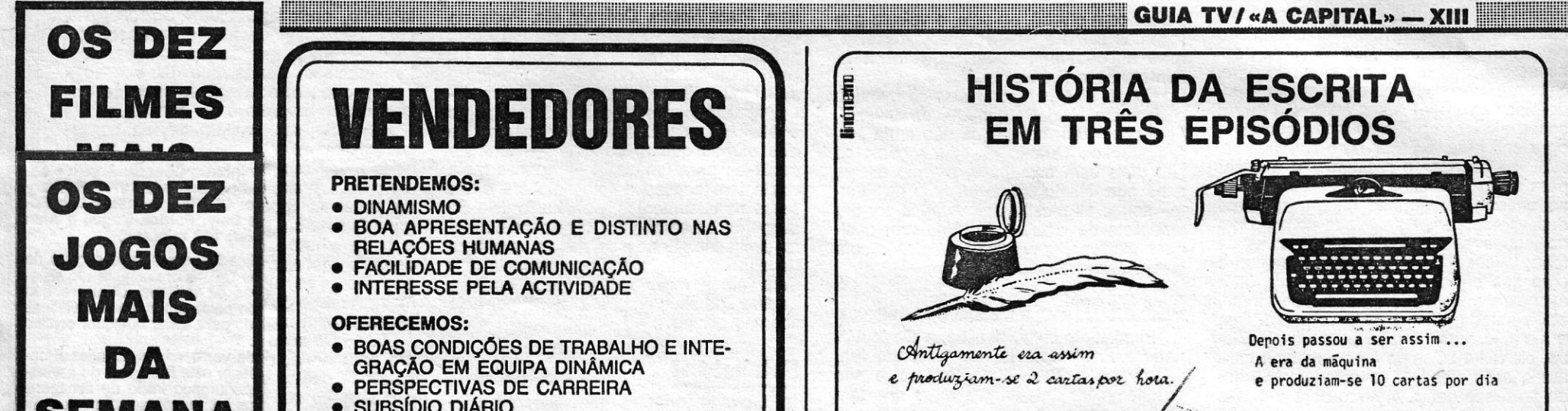

## SEMANA

GÉNERO: Acção GRÁFICOS (1-10) : 5 DIFICULDADE: três níveis CONSELHO: Evitar ou ver antes de comprar

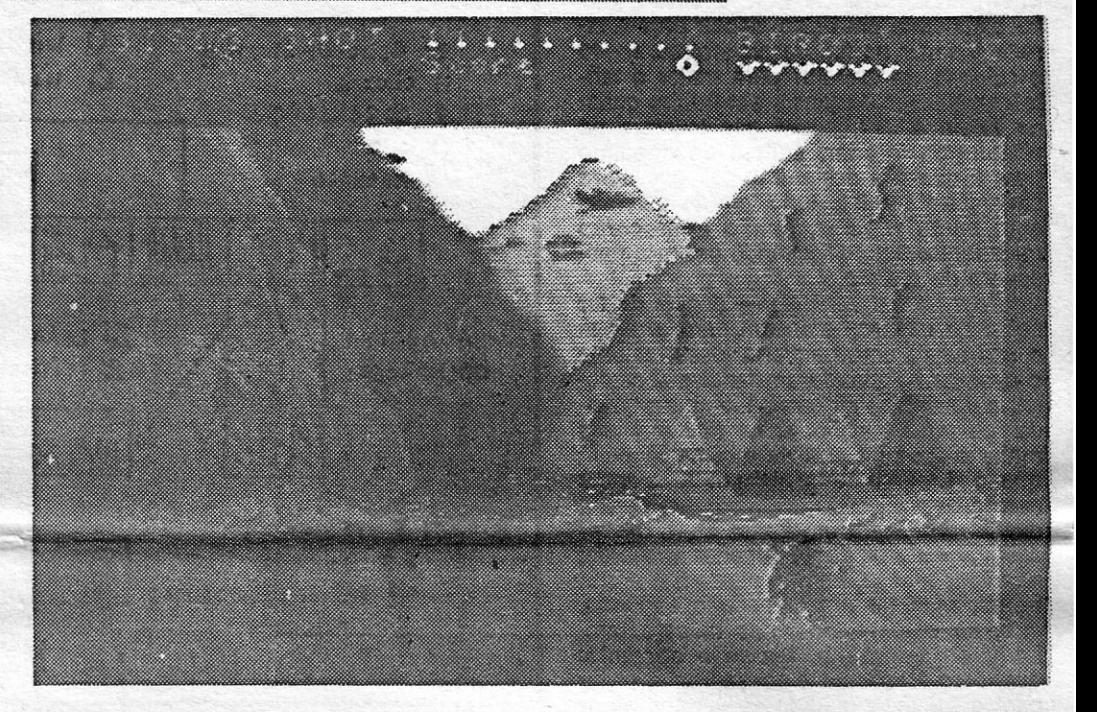

Respostas para:

R. Conde Sabugosa, 21, 1.º - 1700 LISBOA

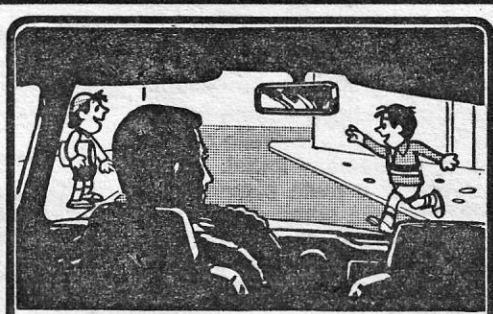

~

so encontro, que se contorce e retorce, uma vez e outra, enquanto o atingimos com sucessivas descar9as. E não é nada fácil reduzi-Io, finalmente, a CInzas... e seguir em frente, numa missão que nunca se toma monótona

A velocidade, repetimos, é qualauer coisa de surpreendente, quase 'inimaginável num Spec-trum, e até as cores são agradáveis. Quanto à

animação, é soberba, e os comandos (de teclas definfveis) obedecem às mil maravilhas. GÉNERO: Acção GRÁFICOS (1-10) : 10 DIFICULDADE (1-10): 3 e crescente CONSELHO: Comprar Já!

A SEIKOSHA (Grupo SEIKO) é O íder mundial em impressoras da relação Qualidade/Preço.

Da SP1000 com 100 cps e NLQ à série BP com 420 cps, as impressoras SEIKOSHA podem ser ligadas a todas as marcas de computadores.

SEIKOSHA é o fabricante preferido de prestigiadas marcas como AMSTRAD, ATARI, PHILIPS, etc....

Ao adquirir o seu computador, exiga uma SEIKOSHA.

SEIKOSHA tem a segurança duma qarantia e assistência

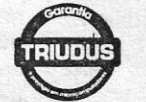

Distribuidor exclusivo PARA PORTUGAL TRIUDUS R. Antônio- Pedro. 76-2,° - LISBOA

SEXTA-FEIRA, 9 DE JANEIRO DE 1987 A CAPITAL<br>**Heirian de Capital de la partie de la partie de la partie de la partie de la partie de la partie de la partie d VIDEOJOGOS**  Por DANIEL' LIMA

# **Pokes S Dicas**

O espaço não é muito hoje e come-çamos já com algumas *dicas* que estavam mais atrasadas, com destaque para a parte final de *Ghost'n'Goblins,* que o *Carlos Alberto Gomes Pais,*  de Lisboa, enviou, já que muitos leitores têm pedido ajuda para este jogo.

Para passar o castelo - saltar para a primeira plataforma à direita e ficar na berma desta, esperar que o fantasma se aproxime e rnatá-lo: avançar com cuidado, e sempre disparando, matar o segundo fantasma, que sai da janela em frente; saltar para a plataforma acima, avançar para a direita, até onde for possível, e aí voltar-se para a esquerda e matar o terceiro fantasma, que sai da janela já referida; depois de o matar, saltar para o «elevador» e disparar continuamente para a direita, para matar o fantasma que vem de baixo; após o matar, o «elevador» vai subindo e, quando estiver perto da plataforma, onde se encontra o monstro «lança bolas de fogo», saltar para cima e matá-lo de seguida; avançar para a direita e saltar as duas plataformas seguidas e, quando chegarem ao cimo da segunda, viram-se para a esquerda, baixam-se, disparam e matam o fantasma que vem de uma janela em baixo; avançar para a direita, cair na plataforma em baixo, seguir para a direita e saltar no fim da plataforma, tendo o cuidado de disparar para matar o fantasma que sai da janela em frente; quando forem a cair, assim que tocarem na plataforma inferior, saltem de imediato para a direita e assim irão cair em «terra firme». Nota - Isto tudo tem de ser feito com' muita rapidez, senão aparecerão mais fantasmas, dificultando assim a passagem do castelo.

Para passar a aldeia - depois de ter saído do castelo, avancem para a direita e aparecerá uma pequena fossa; saltá-Ia e avançar e, quando um fantasma começar a descer, saltar e matá-Io no ar; quando tocarmos o chão, saltar novamente e matar o 2.° fantasma da mesma maneira que o 1.° (isto tudo sempre a avançar para a direita); avançando sempre para a direita, aparecerá um fantasma, a descerobliquamente do canto superior esquerdo; não ligar a esse, porque passará à nossa frente, mas ter em atenção- o segundo, que, se o atacarmos, nos atacará também; para matá-lo, faz-se o seguinte: quando o 1.° passar à nossa frente, saltar para a frente, e quando estivermos no ar viramo-nos para trás e matamo-Io; avançar cuidadosamente e matar o primeiro ogre, dando várias rajadas de «tiros», subir as escadas e matar o segundo ogre. Subir um bocadinho as escadas, para podermos ver o ogre acima (mas não muito, senão ele lança bolas de fogo); quando o ogre estiver a avançar. para a esquerda, subir as escadas e rapidamente avançar . para a direita e subir as escadas, que ai se encontram; quando chegar ao cimo dessas escadas, ter cuidado com o ogre do lado esquerdo, que dispara bolas de fogo; avançar para a direita e matar o ogre que aparecer; descer as escadas e avançar rapidamente para o lado direito, até à parede, aí virar-se para a esquerda e matar o ogre do lado esquerdo (cuidado, ele deita bolas de fogo); avançar para, a esquerda e descer as escadas; chegando ao fundo delas, virar-se para a direita ar o ogre; avançar p quando avistar as escadas, descer até metade e esperar que o ogre vá para a esquerda; aí, descer e avançar rapidamente para a direita, tendo o cuidado de saltar, quando o ogre atirar bolas de fogo; avançar até aparecerem duas plataformas sobre um fosso, saltar o mais possível à beira do fosso para a 1.ª plataforma (esta começará a subir, juntamente com a outra); saltar de imediato para a 2.ª plataforma e o pássaro passará por cima (se isto não for feito correctamente, o pássaro tocar-nos-á e perderemos a armadura ou morreremos); depois do pássaro passar, saltar para a frente e aparecerá um 2.º fosso com uma plataforma a descer; saltar para ela e disparar ao mesmo tempopara matar o pássaro, que vem de frente; quando a plataforma começar a subir, saltar para outra plataforma, que desce; saltar de novo para outra plataforma, que se irá «acoplar» a essa; saltar de novo e terão passado o fosso; avançar para a direita (aqui vêm uma das partes mais difíceis do jogo); sempre avançando para a direita, haverá uma altura em que um ogre passará por cima da nossa personagem; aí, começar a saltar e a disparar, e matar

Para passar a caverna - nesta parte aparecem muitos mortos, a sair da terra, e além disso surgem também fantasmas muito traiçoeiros; a finalidade é avançar sempre para a direita, até atingir umasescadas; chegando lá, sobe-se as escadas e avança-se um bocado para a direita; descer as escadas, que aí se encontram, avançar um bocado para a direita, até haver uma pequena paragem; disparar continuamente e avançar, vagarosamente, até matar três ogres (cuidado, aparecem também muitos pássaros); avançar para a direita, até aparecerem dois *gremlins,* a guardar a princesa; é preciso matá-Ios, coisa que eu não consigo.

Longa *dica* para *Dun Darach* mandou o *Joaquim Hélder Guerreiro,* de Setúbal, bem como um mapa (que não daria boa reprodução). Quanto às informações, só são úteis com o mapa e, mesmo assim, acho que tiveste pouco cuidado na «fonte» aonde as recolhestes. Acabas por dar uma lista de ruas e objectos, sem qualquer explicação sobre o que fazer com eles. Assim não vale...

Quanto às primeiras, diz que se devem pôr vigilantes atrás de *Johnston,*  quando se recebe a informação de que é , visto com um estrangeiro, ficando-se a saber que o seu contacto é *Pasternak,* de que saberemos alguma coisa, pedindo a sua *file* a *Bleinheim.* Quando perguntarem o que tencionamos fazer sobre o caso *Pasternak,* deve-se escolher a opção «Approach Johnston» e, mais tarde, ser- -nos-á perguntado se queremos encontrar-nos com *Pasternak.* Devemos responder afirmativamente, mas ele morre, dizendo uma palavra que a *Carla* não sabe o que significa: Svetofor.

Em relação à fuga de informações para o *Daily News*, continua a *Carla*, deve-se escolher a opção «Make paper reveal source», e aí enganas-te, porque dá, de facto, má publicidade. A opção correcta é «Prosecute under O.S.Act.».

o ogre, que aparecer de frente; de seguida, voltar para trás e matar o ogre que tinha «passado» por cima da personagem;, depois de o matar, aparecerá uma chave; apanha a chave e entrarás na caverna onde está a princesa.

> 2.º - Atravessar a mata sempre para sul, até encontrar uma porta; depois dessa porta desce-se para um subterrâneo; apanha-se outra chave do chão, junto às pedras, e passa-se a porta invisível à esquerda.

3.<sup>o</sup> - A partir daí, vai-se parar a um

labirinto, onde existe .uma arrecadação, com a 3.ª chave, que se deve apanhar.

4.º - Na posse destas chaves, destrancam-se as portas, que dão acesso a outras duas arrecadações, onde se encontram uma vareta e um punhal.

5.º - Se, com muita paciência, conseguirem encontrar a saída do labirinto de salas e voltarem ao ar livre, devem dirigir--se para a praia, que se encontra a leste da mata. Aí, indo para Sul, vão a uma gruta buscar outra chave; com saída para a praia existe outro sistema. de salas, onde se encontram' várias opções, colocadas em lajes altas; devem apanhar o maior número de opções, que são necessárias para a segunda fase.

6. ° - De novo na praia, devem ir sempre para norte, de onde passam para o barco de piratas e, com o punhal, soltam o prisioneiro que está amarrado ao mastro. Agora é só carregar a segunda parte do jogo e partir para novas aventuras. Tudo muito simples, não?!»

Bem, ficamos à espera que alguém venha dizer como se matam os *gremlins.*  Por outro lado, este nosso leitor gostaria de ter ajuda para *The Planets* (como tra-

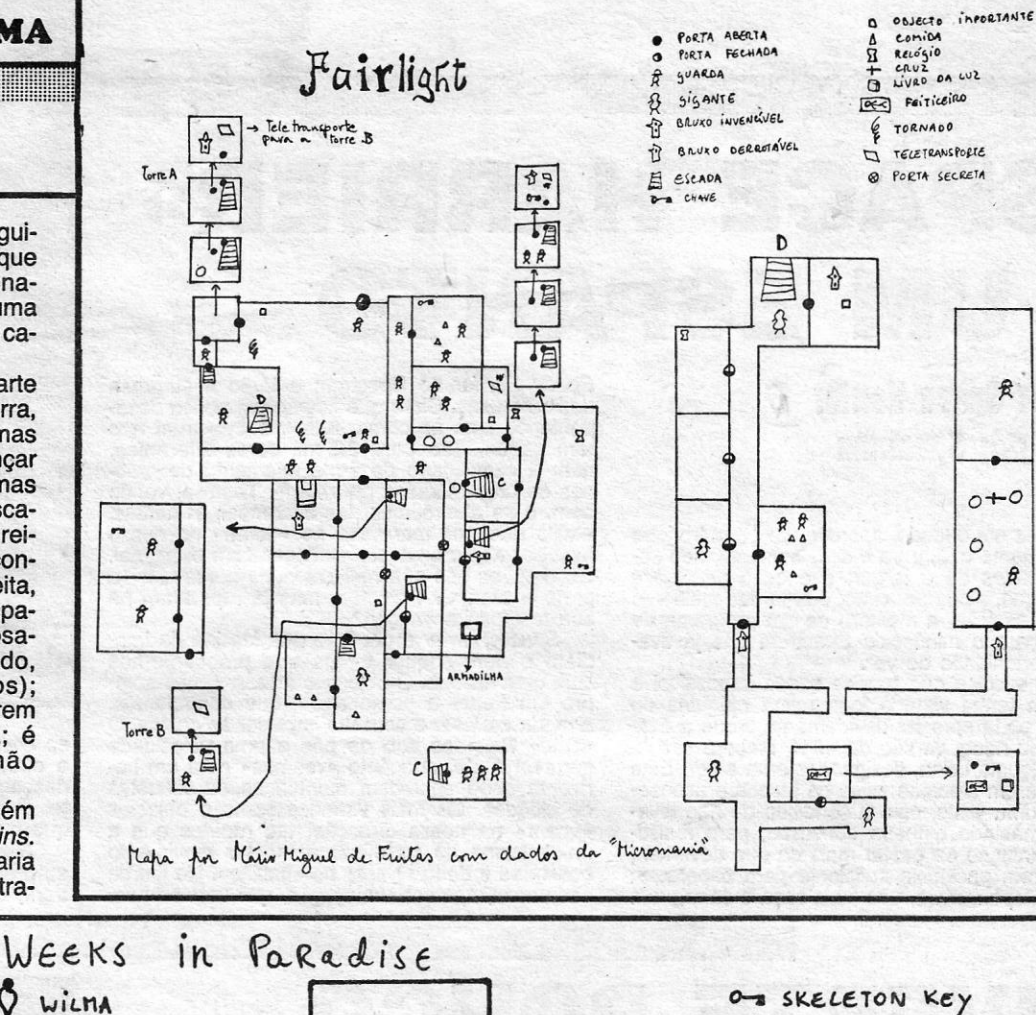

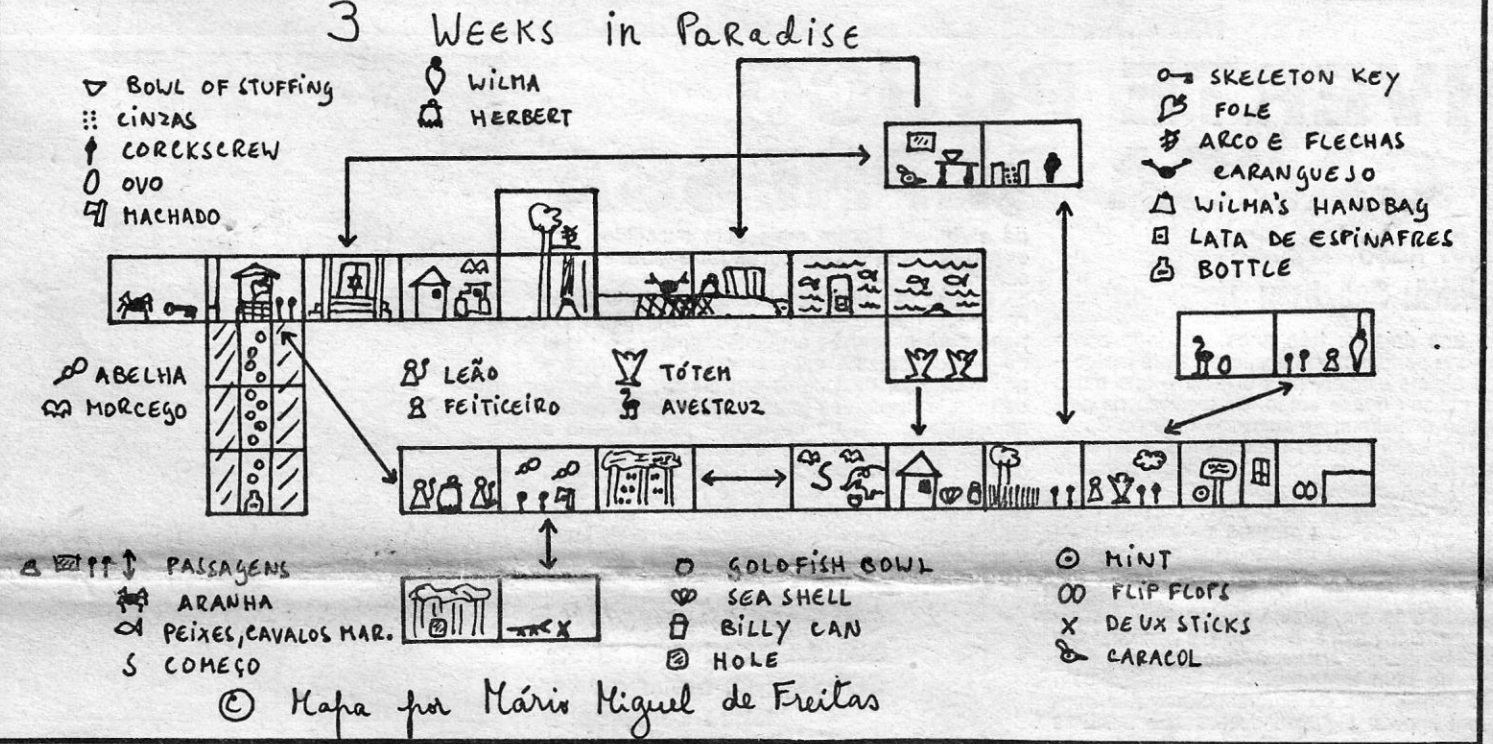

balhar com o robô, ou seja, o veículo que fazemos sair da nossa nave, e os enigmas a resolver), *Hijack, Cauldron li, Flintstones* e *Rebel Planet.* 

#### The Fourth Protocol

Persistente como poucos, a *Carta Alexandra Francisco,* já nossa conhecida, agarrou-se a *The Fourth Protocol* e não desiste. Além de algumas *dicas* que tem enviado, pede também a solução mas dúvidas.

Quanto às tuas dúvidas, *Svetofor* para nada serve nesta primeira parte do jogo, mas será útil na segunda. Quanto aos ficheiros de *Bleinheim,* há muitos, e deves pedir todos os relacionados com personagens que aparecem e ainda o de *Blod-*

XIV - GUIA TV / «A CAPITAL» **in the state of the CAPITAL** 

*wyn, Pizza House, Delivery,* etc. Pede, no referente a *Nato Papers,* cada um deles separadamente *(Paper* 1, *Paper* 2, até 5), bem como as *files* do *Cabinet, Foreign* e *MOD* (ou seja, gabinete do primeiro ministro, Ministério dos Negócios Estrangeiros e Ministério da Defesa). Verificarás que dos nomes que aí constam - tens de copiá-los para um papel - apenas meia dúzia tem acesso a fotocopiadora e viu todos os documentos, ou seja, a lista de suspeitos de traição fica consideravelmente diminuída. É nesses nomes que tens de concentrar-te, sobretudo naquele que frequenta a *Pizza House* (pede também as *files* dos seus proprietários). E por hoje ficamos por aqui.

### **Fairlight II**

*Dicas* importantes para *Fairlight /I* fo-

ram mandadas por *Manuel Oliveira Gami*to, de Lisboa, e transcrevêmo-las tal como as escreveu:

«Se se deixarem atacar pelos lobos ou pelos soldados, de modo a ficarem com um nível de energia inferior a 10, e em seguida colidirem com uma espécie de bolhas de sabão, que se encontram a vaguear em algumas divisões, ficarão com um nível de 255 ou próximo.

«Um valor destes permite explorar as várias divisões sem preocupações pelos combates com as várias criaturas. O processo pode repetir-se as vezes que quiserem, mas, se utilizarem os pães ou as garrafas de vinho, voltam ao nível inicial de 99.

Para concluir a primeira fase devem:

1.<sup>o</sup> - Apanhar a chave que se encontra junto ao arbusto do lado direito do portão do castelo, no «écran» inicial.

O espaço não dá para mais, hoje nem sequer há *pokes,* mas não queremos aca- 'bar sem ajudar Leonel Franco Pedro, de Linda-a-Velha, a descolar com o seu *Infiltrator.* A sequência de teclas que indicas está certa («8»-«S»-<<I»), mas deves deixar as rotações do motor chegarem a bom nível e só podes descolar quando as «luzinhas» no painel da parte superior do «écran» (são as duas últimas da fila de «luzes») estiverem' verdes. Aí, carregas em «A» e sobes, mas com «jeitinho». Esperemos que consigas.

Por hoje é tudo, esperemos que para a semana haja mais espaço. Bons jogos, entretanto.

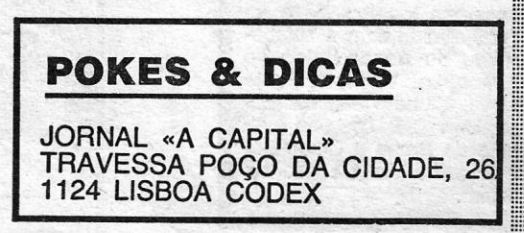